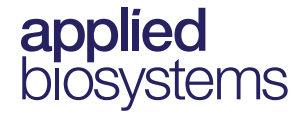

# **TaqMan® Assays for Food and Environmental Testing**

Real-time PCR detection of pathogens in food and environmental samples

Publication Number MAN0009391 Revision C.0

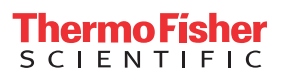

The information in this guide is subject to change without notice.

#### **DISCLAIMER**

TO THE EXTENT ALLOWED BY LAW, LIFE TECHNOLOGIES AND/OR ITS AFFILIATE(S) WILL NOT BE LIABLE FOR SPECIAL, INCIDENTAL, INDIRECT, PUNITIVE, MULTIPLE, OR CONSEQUENTIAL DAMAGES IN CONNECTION WITH OR ARISING FROM THIS DOCUMENT, INCLUDING YOUR USE OF IT.

#### **LIMITED USE LABEL LICENSE No. 492: Environmental Testing, Quality Control/Quality Assurance Testing, Food and Agricultural Testing**

Notice to Purchaser: The purchase of this product conveys to the purchaser the limited, non-transferable right to use the purchased amount of the product (a) to perform internal research for the sole benefit of the purchaser; and (b) for environmental testing, quality control/quality assurance testing, food and agricultural testing, including reporting results of purchaser's activities in environmental testing, quality control/quality assurance testing, food and agricultural testing for a fee or other commercial consideration. No other right is hereby granted expressly, by implication, or by estoppel. This product is for environmental testing, quality control/ quality assurance testing, food and agricultural testing and research purposes only.

The purchase of this product does not grant the purchaser any additional rights, including (without limitation) the right to transfer or resell the product in any form or the right to use the product as a therapeutic agent or diagnostics test component. For information on obtaining additional rights, please contact [outlicensing@lifetech.com](mailto: outlicensing@lifetech.com) or Out Licensing, Life Technologies, 5791 Van Allen Way, Carlsbad, California 92008.

#### **Trademark**

All trademarks are the property of Thermo Fisher Scientific and its subsidiaries unless otherwise specified. TaqMan® is a registered trademark of Roche Molecular Systems, Inc., used under permission and license.

©2015 Thermo Fisher Scientific Inc. All rights reserved.

# Contents

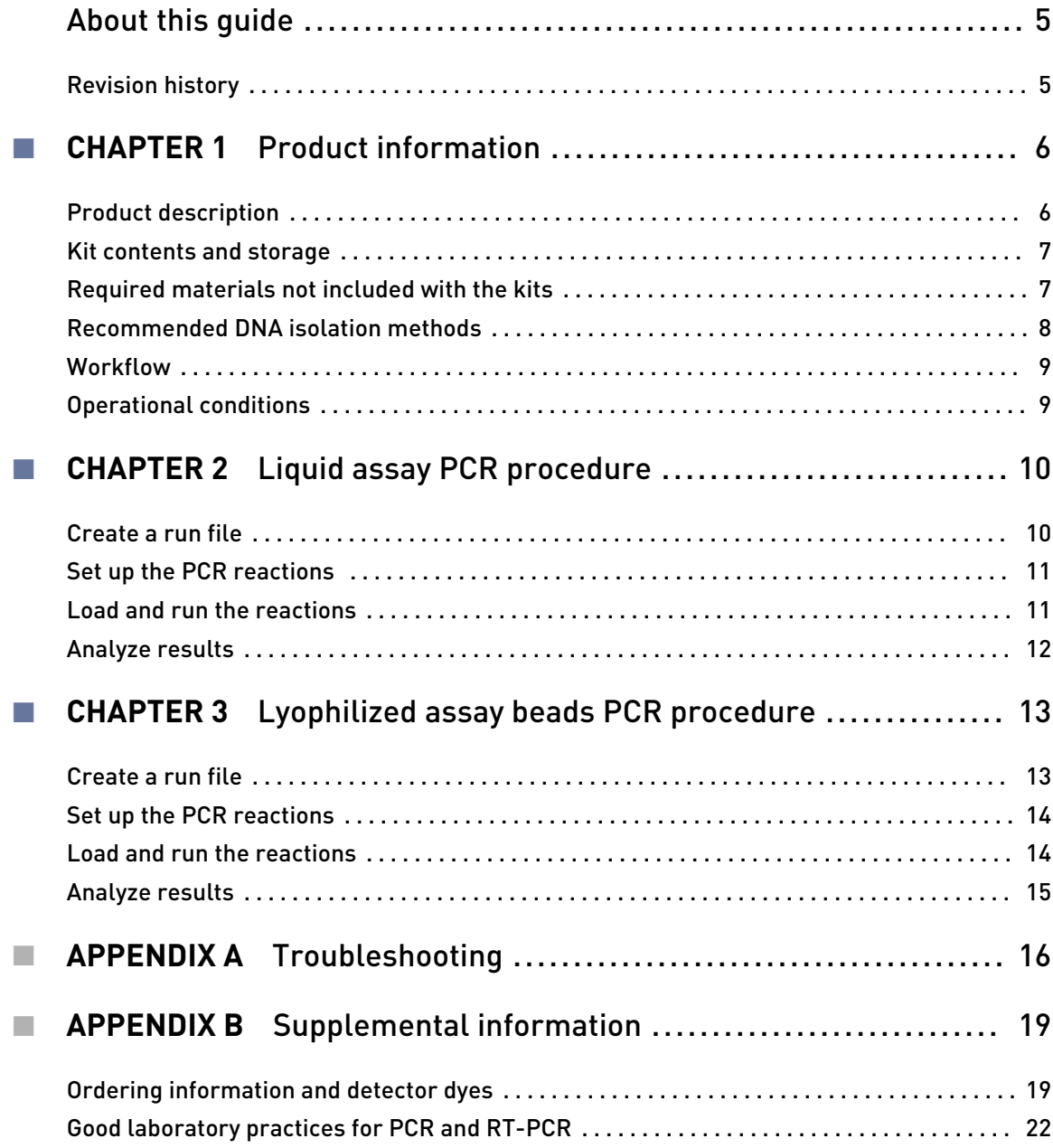

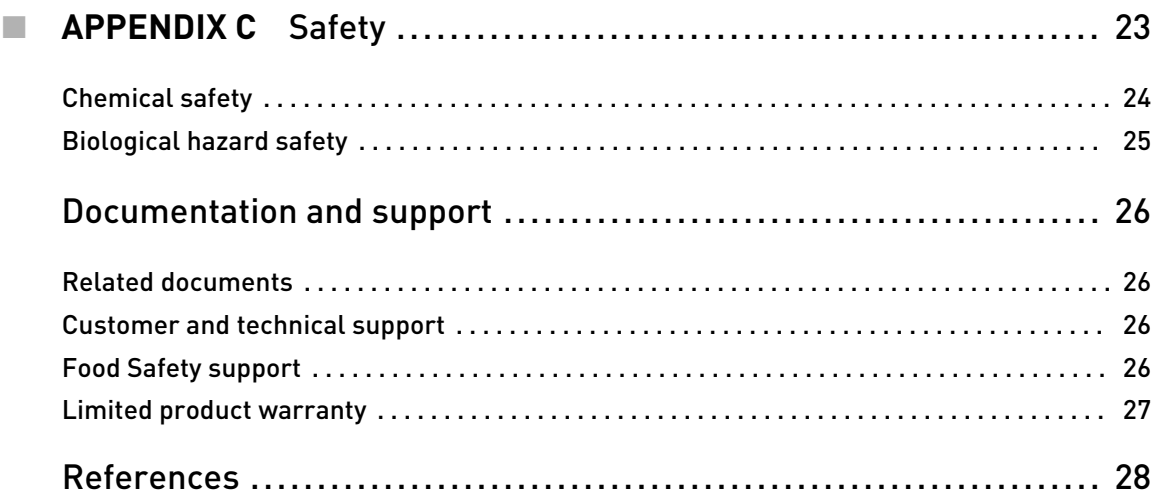

# About this guide

IMPORTANT! Before using this product, read and understand the information in the "Safety" appendix in this document.

## <span id="page-4-0"></span>**Revision history**

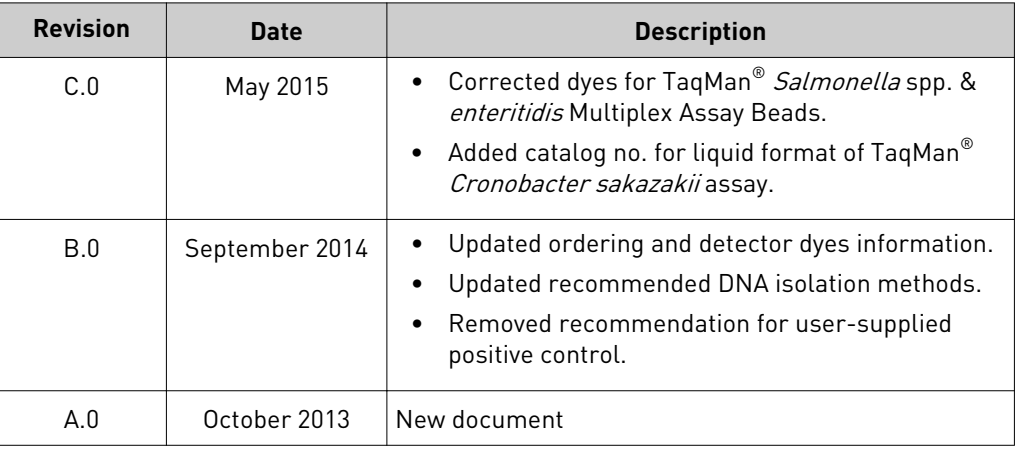

<span id="page-5-0"></span>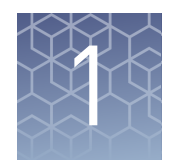

# Product information

### **Product description**

TaqMan® Assays for Food and Environmental Testing provide a simple, reliable, and rapid method for the detection of contaminants in food and environmental samples. The assays use the polymerase chain reaction (PCR) to amplify unique microorganism-specific DNA target sequences and TaqMan® probes to detect the amplified sequences.

Note: We recommend that the user perform validation with their unique sample matrices/types to determine appropriate analysis settings (ISO 22174, 2005). Thermo Fisher Scientific offers fee-based method validation and verification services; contact **[foodsafety@lifetech.com](mailto:foodsafety@lifetech.com)** for more information.

The assays are available in two formats:

- **Liquid assays** consist of 10X Assay Mix optimized for use with the included 2X Environmental Master Mix 2.0.
- **Lyophilized assay beads** contain all the components necessary for the real-time PCR reaction.

Both assay formats include an internal positive control (IPC) to monitor for PCR inhibition unless otherwise indicated; refer to ["Ordering information and detector](#page-18-0) [dyes" on page 19.](#page-18-0) The IPC also demonstrates whether or not PCR reagents are working and amplifying properly. This IPC eliminates the need for inclusion of a positive control reaction, thus reducing the risk of cross-contamination of unknown samples with the positive control.

This guide provides instructions for use on the Applied Biosystems™ 7500 Fast Real-Time PCR System. For use on other real-time PCR instruments, consult your instrument user guide.

![](_page_6_Picture_1.jpeg)

### <span id="page-6-0"></span>**Kit contents and storage**

See ["Ordering information and detector dyes" on page 19](#page-18-0) for available assays, detector dyes, and ordering information.

Table 1 Liquid assays (100 reactions)

| <b>Components</b>               | Amount             | Storage <sup>[1]</sup>                                                                                                |
|---------------------------------|--------------------|----------------------------------------------------------------------------------------------------|
| 10X Assay Mix                   | $0.30$ mL          | $-15^{\circ}$ C to $-25^{\circ}$ C; protect<br>from light <sup>[2]</sup> .                                            |
| 2X Environmental Master Mix 2.0 | $2 \times 0.75$ mL | Upon receipt: $-15^{\circ}$ C to<br>-25°C; protect from light.<br>After first use: 2°C to 8°C;<br>protect from light. |

[1] Refer to product label for expiration date.

[2] Excessive exposure to light may affect the fluorescent probes.

![](_page_6_Picture_233.jpeg)

![](_page_6_Picture_234.jpeg)

[1] Refer to product label for expiration date.

[2] Excessive exposure to light may affect the fluorescent probes. To protect the beads from moisture, do not remove the desiccant from the pouch, and seal the pouch tightly each time you remove assay bead strips.

### **Required materials not included with the kits**

Unless otherwise indicated, all materials are available through the Thermo Fisher Microbiology ordering process or through **[www.lifetechnologies.com](http://www.lifetechnologies.com)**. MLS: Fisher Scientific (**[www.fisherscientific.com](http://www.fisherscientific.com)**) or other major laboratory supplier.

![](_page_6_Picture_235.jpeg)

<span id="page-7-0"></span>![](_page_7_Picture_139.jpeg)

## **Recommended DNA isolation methods**

![](_page_7_Picture_140.jpeg)

![](_page_8_Picture_1.jpeg)

### <span id="page-8-0"></span>**Workflow**

![](_page_8_Figure_3.jpeg)

### **Operational conditions**

The Applied Biosystems™ 7500 Fast Real-Time PCR Instrument is for indoor use only and for altitudes not exceeding 2,000 m (6,500 feet) above sea level.

![](_page_8_Picture_95.jpeg)

![](_page_8_Picture_96.jpeg)

<span id="page-9-0"></span>![](_page_9_Picture_0.jpeg)

# Liquid assay PCR procedure

### **Create a run file**

The following instructions apply to the Applied Biosystems™ 7500 Fast Real-Time PCR Instrument. For detailed instructions on setup and programming the instrument, refer to the guide accompanying your instrument or to the *7300/7500/7500 Fast Real-Time PCR System Absolute Quantitation Using Standard Curve Getting Started Guide* (Pub. no. 4347825).

- 1. Select **Standard Curve (Absolute Quantification)** from the Assay drop-down list.
- 2. Create or select the dye detectors for your assay with the Quencher Dye set to **None** or **Non-Fluorescent**.

Refer to ["Ordering information and detector dyes" on page 19](#page-18-0).

- 3. Associate dyes with each reaction.
- 4. Name each reaction as desired.
- 5. Set thermal cycling conditions for the 7500 Fast Real-Time PCR Instrument according to the following table.

![](_page_9_Picture_152.jpeg)

- 6. Set Sample Volume to 30 μL.
- 7. Select **Standard** Run Mode.

### <span id="page-10-0"></span>**Set up the PCR reactions**

1. Assemble PCR reactions in MicroAmp™ Fast 8-Tube Strips as described in the following table.

![](_page_10_Picture_162.jpeg)

2. Completely seal the tubes with transparent MicroAmp™ Optical 8-Cap Strips.

IMPORTANT! Do not use colored caps or tubes as they are not compatible with real-time PCR.

- 3. Mix by vortexing for 5 seconds at high speed.
- 4. Centrifuge at 200 x *g* for 20 seconds to collect the contents at the bottom of the tubes.

#### **Load and run the reactions**

Use the 7500 Fast Precision Plate Holder for MicroAmp™ Tube Strips in the instrument.

1. Open the instrument loading block and place the prepared tube strips in a vertical position in the center of the block of the 7500 Fast Real-Time PCR Instrument.

If columns 1 and 12 are not used, fill them with empty strips. This will balance the block to avoid damage of tubes.

![](_page_10_Picture_12.jpeg)

- 2. Open the run file created in ["Create a run file" on page 10.](#page-9-0)
- 3. Close the instrument loading block and start the run.

<span id="page-11-0"></span>![](_page_11_Picture_0.jpeg)

#### **Analyze results**

The general process for analyzing results from TaqMan® Assays for Food and Environmental Testing is:

- 1. View the amplification plots for all reactions to make sure that they appear normal.
- 2. Set the baseline and threshold values.
- 3. Use the relative standard curve or the comparative  $C_T$  method to analyze your data.

The details of data analysis depend on the real-time PCR instrument that you use; refer to the appropriate user guide for instructions on how to analyze your data.

<span id="page-12-0"></span>![](_page_12_Picture_0.jpeg)

# Lyophilized assay beads PCR procedure

#### **Create a run file**

The following instructions apply to the Applied Biosystems™ 7500 Fast Real-Time PCR Instrument. For detailed instructions on setup and programming the instrument, refer to the guide accompanying your instrument or to the *7300/7500/7500 Fast Real-Time PCR System Absolute Quantitation Using Standard Curve Getting Started Guide* (Pub. no. 4347825).

- 1. Select **Standard Curve (Absolute Quantification)** from the Assay drop-down list.
- 2. Create or select the dye detectors for your assay with the Quencher Dye set to **None** or **Non-Fluorescent**.

Refer to ["Ordering information and detector dyes" on page 19](#page-18-0).

- 3. Associate dyes with each reaction.
- 4. Name each reaction as desired.
- 5. Set thermal cycling conditions for the 7500 Fast Real-Time PCR Instrument according to the following table.

![](_page_12_Picture_154.jpeg)

- 6. Set Sample Volume to 30 μL.
- 7. Select **Fast** Run Mode.

<span id="page-13-0"></span>![](_page_13_Picture_0.jpeg)

### **Set up the PCR reactions**

Each reaction requires 30 μL of sample.

1. Place an appropriate number of 8-tube strips containing assay beads in a 96-well base, based on the number of samples and controls that you plan to run, and label appropriately.

If needed, gently tap the tubes to move the assay beads to the bottom of all tubes. For 8-tube strips with seven or fewer reactions, add additional empty tubes as needed so that each strip contains a full set of 8 tubes.

- 2. Carefully remove the caps from the 8-tube strips and discard the caps.
- 3. Add up to 30 μL of sample or control to each assay bead. Dispense all unknown samples first, followed by negative control(s). Use a new pipette tip for each different sample.
- 4. Completely seal the tubes with the transparent MicroAmp<sup>™</sup> Optical 8-Cap Strips provided in the kit.

IMPORTANT! Do not use colored caps or tubes as they are not compatible with real-time PCR.

- 5. Mix by vortexing for 5 seconds at high speed.
- 6. Centrifuge at 200 x *g* for 20 seconds to collect the contents at the bottom of the tubes.

#### **Load and run the reactions**

Use the 7500 Fast Precision Plate Holder for MicroAmp™ Tube Strips in the instrument.

1. Open the instrument loading block and place the prepared tube strips in a vertical position in the center of the block of the 7500 Fast Real-Time PCR Instrument.

If columns 1 and 12 are not used, fill them with empty strips. This will balance the block to avoid damage of tubes.

![](_page_13_Picture_16.jpeg)

- 2. Open the run file created in ["Create a run file" on page 13.](#page-12-0)
- 3. Close the instrument loading block and start the run.

#### <span id="page-14-0"></span>**Analyze results**

The general process for analyzing results from TaqMan® Assays for Food and Environmental Testing is:

- 1. View the amplification plots for all reactions to make sure that they appear normal.
- 2. Set the baseline and threshold values.
- 3. Use the relative standard curve or the comparative  $C_T$  method to analyze your data.

The details of data analysis depend on the real-time PCR instrument that you use; refer to the appropriate user guide for instructions on how to analyze your data.

<span id="page-15-0"></span>![](_page_15_Picture_0.jpeg)

# Troubleshooting

![](_page_15_Picture_204.jpeg)

![](_page_16_Picture_261.jpeg)

low (low copy number of

target).

 $for$ 

![](_page_17_Picture_0.jpeg)

![](_page_17_Picture_70.jpeg)

<span id="page-18-0"></span>![](_page_18_Picture_0.jpeg)

# Supplemental information

### **Ordering information and detector dyes**

Visit **[www.lifetechnologies.com/foodsafety](http://www.lifetechnologies.com/foodsafety)** for an up-to-date of list of available TaqMan® Food and Environmental Assays, or contact **[foodsafety@lifetech.com](mailto:foodsafety@lifetech.com)** or your regional Food Safety sales representative.

If you cannot find a predesigned assay to suit your needs, contact **[foodsafety@lifetech.com](mailto:foodsafety@lifetech.com)** or your regional Food Safety sales representative.

![](_page_18_Picture_255.jpeg)

![](_page_19_Picture_0.jpeg)

![](_page_19_Picture_337.jpeg)

![](_page_20_Picture_1.jpeg)

![](_page_20_Picture_344.jpeg)

<span id="page-21-0"></span>![](_page_21_Picture_0.jpeg)

![](_page_21_Picture_176.jpeg)

[1] See ISO/TS 1316:2012(E) guidelines.

[2] See USDA MLG 5B (non-0157) guidelines.

[3] IPC is not included.

 $^{[4]}$  Both FAM<sup>™</sup> AND VIC<sup>™</sup> must be positive for the target to be present (triplex assay).

## **Good laboratory practices for PCR and RT-PCR**

When preparing samples for PCR or RT-PCR amplification:

- Wear clean gloves and a clean lab coat (not previously worn while handling amplified products or during sample preparation).
- Change gloves whenever you suspect that they are contaminated.
- Maintain separate areas and dedicated equipment and supplies for: – Sample preparation and reaction setup.
	- Amplification and analysis of products.
- Do not bring amplified products into the reaction setup area.
- Open and close all sample tubes carefully. Avoid splashing or spraying samples.
- Keep reactions and components capped as much as possible.
- Use a positive-displacement pipettor or aerosol-resistant barrier pipette tips.
- Clean lab benches and equipment periodically with 10% bleach solution or DNA*Zap*™ Solutions (Cat. no. AM9890).

# Safety

<span id="page-22-0"></span>![](_page_22_Picture_1.jpeg)

![](_page_22_Picture_2.jpeg)

**WARNING! GENERAL SAFETY.** Using this product in a manner not specified in the user documentation may result in personal injury or damage to the instrument or device. Ensure that anyone using this product has received instructions in general safety practices for laboratories and the safety information provided in this document.

- **·** Before using an instrument or device, read and understand the safety information provided in the user documentation provided by the manufacturer of the instrument or device.
- **·** Before handling chemicals, read and understand all applicable Safety Data Sheets (SDSs) and use appropriate personal protective equipment (gloves, gowns, eye protection, etc). To obtain SDSs, see the "Documentation and Support" section in this document.

<span id="page-23-0"></span>![](_page_23_Picture_0.jpeg)

### **Chemical safety**

![](_page_23_Picture_3.jpeg)

**WARNING! GENERAL CHEMICAL HANDLING.** To minimize hazards, ensure laboratory personnel read and practice the general safety guidelines for chemical usage, storage, and waste provided below, and consult the relevant SDS for specific precautions and instructions:

- **·** Read and understand the Safety Data Sheets (SDSs) provided by the chemical manufacturer before you store, handle, or work with any chemicals or hazardous materials. To obtain SDSs, see the "Documentation and Support" section in this document.
- **·** Minimize contact with chemicals. Wear appropriate personal protective equipment when handling chemicals (for example, safety glasses, gloves, or protective clothing).
- **·** Minimize the inhalation of chemicals. Do not leave chemical containers open. Use only with adequate ventilation (for example, fume hood).
- **·** Check regularly for chemical leaks or spills. If a leak or spill occurs, follow the manufacturer's cleanup procedures as recommended in the SDS.
- **·** Handle chemical wastes in a fume hood.
- **·** Ensure use of primary and secondary waste containers. (A primary waste container holds the immediate waste. A secondary container contains spills or leaks from the primary container. Both containers must be compatible with the waste material and meet federal, state, and local requirements for container storage.)
- **·** After emptying a waste container, seal it with the cap provided.
- **·** Characterize (by analysis if necessary) the waste generated by the particular applications, reagents, and substrates used in your laboratory.
- **·** Ensure that the waste is stored, transferred, transported, and disposed of according to all local, state/provincial, and/or national regulations.
- **· IMPORTANT!** Radioactive or biohazardous materials may require special handling, and disposal limitations may apply.

![](_page_24_Picture_1.jpeg)

### <span id="page-24-0"></span>**Biological hazard safety**

- **WARNING! BIOHAZARD.** Biological samples such as tissues, body fluids, infectious agents, and blood of humans and other animals have the potential to transmit infectious diseases. All work should be conducted in properly equipped facilities using the appropriate safety equipment (for example, physical containment devices). Safety equipment also may include items for personal protection, such as gloves, coats, gowns, shoe covers, boots, respirators, face shields, safety glasses, or goggles. Individuals should be trained according to applicable regulatory and company/ institution requirements before working with potentially biohazardous materials. Follow all applicable local, state/provincial, and/or national regulations. The following references provide general guidelines when handling biological samples in laboratory environment. **·** U.S. Department of Health and Human Services, *Biosafety in Microbiological*
	- *and Biomedical Laboratories (BMBL)*, 5th Edition, HHS Publication No. (CDC) 21-1112, Revised December 2009; found at:
	- **[www.cdc.gov/biosafety/publications/bmbl5/BMBL.pdf](http://www.cdc.gov/biosafety/publications/bmbl5/BMBL.pdf) ·** World Health Organization, *Laboratory Biosafety Manual*, 3rd Edition, WHO/CDS/CSR/LYO/2004.11; found at:

**[www.who.int/csr/resources/publications/biosafety/Biosafety7.pdf](http://www.who.int/csr/resources/publications/biosafety/Biosafety7.pdf)**

# Documentation and support

#### <span id="page-25-0"></span>**Related documents**

Visit the product web page at **[www.lifetechnologies.com](http://www.lifetechnologies.com)** for instrument user guides for your Thermo Fisher Scientific real-time PCR instrument.

#### **Customer and technical support**

Visit **[www.lifetechnologies.com/support](http://www.lifetechnologies.com/support)** for the latest in services and support, including:

- Worldwide contact telephone numbers
- Product support, including:
	- Product FAQs
	- Software, patches, and updates
- Order and web support
- Product documentation, including:
	- User guides, manuals, and protocols
	- Certificates of Analysis
	- Safety Data Sheets (SDSs; also known as MSDSs)

Note: For SDSs for reagents and chemicals from other manufacturers, contact the manufacturer.

#### **Food Safety support**

Website: **[www.lifetechnologies.com/foodsafety](http://www.lifetechnologies.com/foodsafety)**

Support email: **[foodsafety@lifetech.com](mailto:foodsafety@lifetech.com)**

Phone number in North America: 1-800-500-6855

Phone number outside of North America: Visit **[www.lifetechnologies.com/support](http://www.lifetechnologies.com/support)**, select the link for phone support, and select the appropriate country from the dropdown menu.

### <span id="page-26-0"></span>**Limited product warranty**

Life Technologies Corporation and/or its affiliate(s) warrant their products as set forth in the Life Technologies' General Terms and Conditions of Sale found on Life Technologies' website at **[www.lifetechnologies.com/termsandconditions](http://www.lifetechnologies.com/termsandconditions)**. If you have any questions, please contact Life Technologies at **[www.lifetechnologies.com/](http://www.lifetechnologies.com/support) [support](http://www.lifetechnologies.com/support)**.

# References

<span id="page-27-0"></span>ISO. 2005. Microbiology of food and animal feeding stuffs -- Polymerase chain reaction (PCR) for the detection of food-borne pathogens -- General requirements and definitions. Reference number 22174:2005.

U.S. Department of Agriculture, Food Safety and Inspection Service, Microbiology Laboratory Guidebook. Detection and isolation of non-O157 Shiga toxin-producing *Escherichia coli* (STEC) from meat products and carcass and environmental sponges. Microbiology Laboratory Guidebook. MLG 5B.05.

ISO. 2012. Microbiology of food and animal feed – Real-time polymerase chain reaction (PCR)-based method for the detection of food-borne pathogens – Horizontal method for the detection of Shiga toxin-producing *Escherichia coli* (STEC) and the determination of O157, O111, O26, O103 and O145 serogroups. Reference number ISO/TS 13136:2012(E).

For support visit [lifetechnologies.com/support](http://lifetechnologies.com/support) or email [techsupport@lifetech.com](mailto:techsupport@lifetech.com) [lifetechnologies.com](http://lifetechnologies.com)

![](_page_29_Picture_1.jpeg)